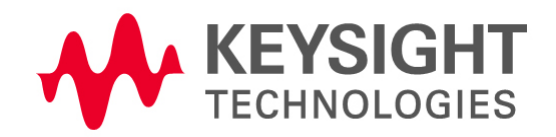

Dear PLTS Customer,

We are pleased to announce an update release of the Physical Layer Test System (PLTS) software version 2020 (PLTS2020 update1). This new release includes the following new features and enhancements:

--------------------------------------------------------------

VERSION INFORMATION --------------------------------------------------------------

Physical Layer Test System (PLTS) software version 2020 update1

1.Upgraded to the latest Keysight Advanced Licensing (KAL) license system

2.Added a series of new SCPI commands

3.Support to align two TDR traces by de-skewing them

4.Support to Keysight FlexDCA XYVerbose new header file format

5.Support to set fixture impedance manually on impedance editor window of AFR wizard

6.Support to launch the AFE Config utility (afrcfg.exe) directly from the AFR wizard.

7.Enhancement to AFR mode conversion to auto disable mode conversion calculations when the S parameters are not single ended data

8.Enhancement on time domain transformation for data file with DC values

Keysight Technologies is strongly committed to the PLTS software platform and has continued to introduce industry-leading capabilities for the signal integrity engineer on a regular basis.

-------------------------------------------------------------- DOWNLOAD YOUR SOFTWARE

--------------------------------------------------------------

**Important Notice: From this release, we upgraded to the KAL license model. The legacy Flexlm stills works in this release. From PLTS 2021 release, you need to migrate to the new KAL license model. Please contact Keysight for more details.**

- 1. Access the Keysight Software Management System (KSM) at: <http://www.keysight.com/find/softwaremanager>
- 2. Login to KSM using the login name (email address) and password you have previously set. If you have forgotten your password, KSM can send you a replacement.
- 3. Select You can get updates > Get updated software or licenses and select the update you wish to view.
- 4. Review the update details on the Contents page, then click on the appropriate link(s) to receive the updates.

--------------------------------------------------------------

## IF YOU NEED HELP

--------------------------------------------------------------

For technical and sales support, visit [www.keysight.com/find/contactus](http://www.keysight.com/find/contactus) Physical Layer Test System Website: [www.keysight.com/find/plts](http://www.keysight.com/find/plts) Digital Interconnect Test System: [www.keysight.com/find/diref](http://www.keysight.com/find/diref)

We appreciate your continued support of PLTS. Thank you for your business and we look forward to serving you in the future.

Sincerely, Keysight Technologies Signal Integrity Applications Team

[www.keysight.com/find/plts](http://www.keysight.com/find/plts)